# **DESARROLLO DE UNA CONSOLA DIDÁCTICA PARA PRÁCTICAS DE ESTÁTICA**

#### *Aurelio Rodríguez Fortozo*

Instituto Tecnológico de Celaya *aurelio\_7134@hotmail.com*

#### *Benjamín Arroyo Ramírez*

Instituto Tecnológico de Celaya *benjamin.arroyo@itcelaya.edu.mx*

### *Álvaro Sánchez Rodríguez*

Instituto Tecnológico de Celaya *alvaro.sanchez@itcelaya.edu.mx*

#### *César Rodríguez Alcalá*

Instituto Tecnológico de Celaya *ing.cesarrodriguezalcala@gmail.com*

#### **Resumen**

En este artículo se presenta y describe el diseño, fabricación y pruebas de una consola didáctica en donde se pueden desarrollar prácticas funcionales de Ingeniería Mecánica, que facilitan la transferencia de conocimientos básicos que el profesor quiere ofrecer durante el proceso de enseñanza-aprendizaje. Este proyecto refuerza este proceso mediante el desarrollo de la consola didáctica, iniciando con un módulo de prácticas de Estática. Dicha consola está estructurada y formada por elementos mecánicos intercambiables, por perfiles de aluminio tipo Bosch, celdas de carga, PLC's, un Panel View, un codificador, poleas, soportes ajustables y cables de tensión mecánica.

**Palabra(s) Clave(s):** Consola Didáctica, Celda de Carga, Codificador, PLC

# **Abstract**

*This article describes the design, fabrication and testing of a didactic console, where they can develop functional practices of Mechanical Engineering, which*  facilitate the transfer of basic knowledge that the teacher wants to provide during the *teaching-learning process. This project seeks to reinforce this process through the development of a didactic console that start with a module for practices of Static, formed by interchangeable elements using profiles of aluminum type Bosch, load cells, PLC's, Panel View, Encoder, mechanical parts, such as pulleys, adjustable brackets and cables.*

**Keyboards:** *Didactic Console, Encoder, Load Cell. PLC*

# **1. Introducción**

Se han desarrollado diferentes sistemas y métodos para el proceso Enseñanza-Aprendizaje, que han venido contribuyendo de manera significativa a mejorar dicho proceso. Lucas Nulle [1] han logrado en Alemania el desarrollo, producción y distribución de sistemas didácticos de enseñanza y aprendizaje modulares con fines educativos e industriales. Gunt Hamburg ha desarrollado equipos didácticos para la educación técnica de las escuelas y universidades, con módulos didácticos de precisión, y con indicadores análogos [2]. FESTO, ha desarrollado un gran número de Consolas Modulares Didácticas para el Control de Sistemas Automatizados y para la Enseñanza con lo más innovador de la Tecnología [3]. Por otro lado, en México se tienen los Centros Regionales de Optimización y Desarrollo de Equipos (CRODE). Donde se diseñan y fabricas equipos didácticos en 4 lugares de la república: Celaya, Chihuahua, Mérida y Orizaba. Dando una gran aportación no solo en el diseño y fabricación, sino en la capacitación y asesoría para su utilización y desarrollo de la tarea educativa de los Institutos Tecnológicos. [4] Sin embargo no ha sido suficiente, por lo que se presenta el diseño y fabricación de una consola didáctica de estática que combina la intercambiabilidad mecánica con la tecnología digital que permite visualizar a través de pantallas, en un ambiente amigable y sencillo los resultados obtenidos de una práctica en ambiente real, y de ésta manera sean validados los resultados teóricos calculados.

# **2. Métodos**

El método propuesto es el seguimiento de los temas más significativos del programa de la asignatura de Estática, a través de la combinación "Teoría-Práctica" y para algunos otros problemas la combinación de "Teoría-Simulación-Practica". Esto se va desarrollando inicialmente con las exposiciones en clase, y finalmente a una práctica física con elementos didácticos, donde los principios y leyes de la Estática planteados en clase, se logran entender de manera más sencilla. Por lo que se siguió una estrategia cíclica del diseño en tres etapas con fines de mejora, (la etapa 1, 2 y 3 se detallan más adelante), como se muestra en el diagrama de la figura 1.

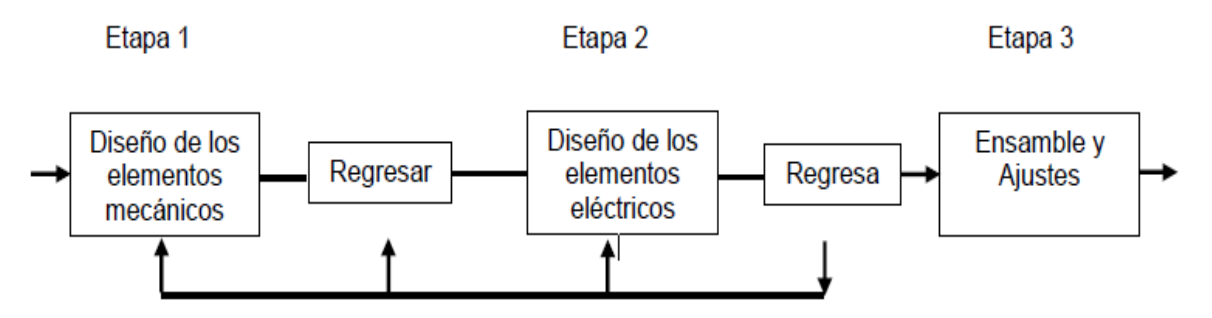

Figura 1 Estrategia cíclica del diseño de la consola.

# **3. Desarrollo de la Consola**

En la etapa 1, el diseño de los elementos mecánicos se realizó utilizando un paquete CAD siguiendo un modelo descriptivo, diseñando cada una de sus partes y después realizando el desarrollo virtual y ensamble de las mismas tal como se muestra en la figura 2.

En la etapa 2, la parte eléctrica y electrónica se diseñó y seleccionó el agrupamiento de cada elemento tanto de medición, control y visualización de la manera más fácil y amigable para la realización de las prácticas de la forma siguiente:

• Primero se tenía como primera opción enviar la señal del Codificador a través de un convertidor de pulsos y una tarjeta de alta velocidad, sin embargo se eligió la 2da. Opción, de utilizar una pantalla especial Paxi I Red Lion 0030, la cual recibe directamente la señal, como se muestra en la figura 3. Con esto se

simplifica el diseño de esta consola, reduciendo a la vez sus costos de fabricación.

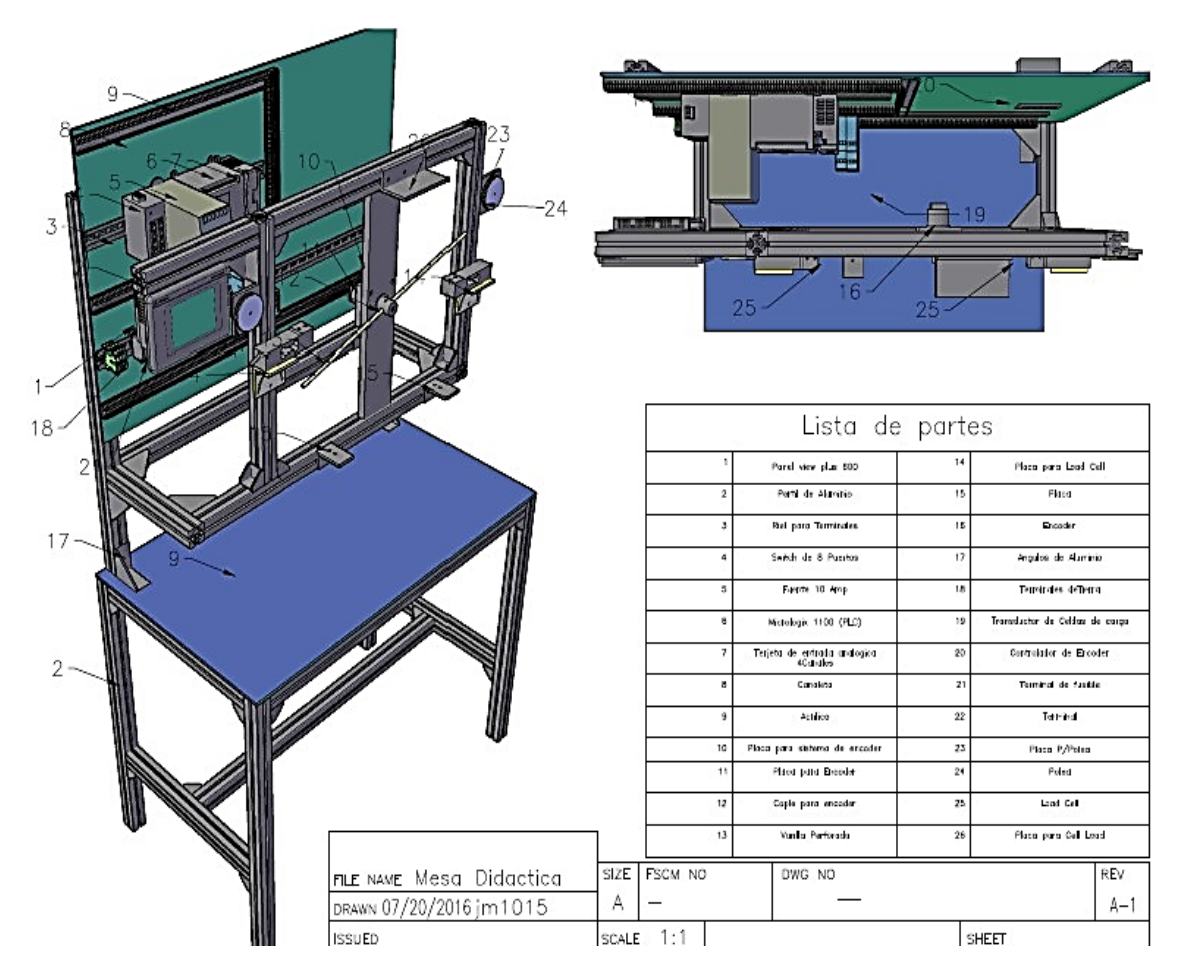

Figura 2 Ensamble y listado de cada una de las partes de la consola didáctica.

- Posteriormente para la selección de celda de carga se vieron varios tipos, de los cuales se escogió la celda de carga tipo Viga en Voladizo, debido a las ventajas que se tienen sobre el principio de flexión múltiple, ya sea de doble o triple viga, utilizado ampliamente por su deformación especial en forma de "s" que genera zonas de tensión positiva y negativa en la superficie que está cerca una de la otra, haciendo que el sistema sea significativamente menos sensible a cargas puntuales, como se muestra en la figura 4 [8].
- Enseguida, el PLC que se seleccionó, es el del tipo modular, por sus elementos separados como son: el controlador, la fuente de poder y sus módulos de

entrada y salidas análogas, ensamblados en un rack estándar para el ensamble de componentes.

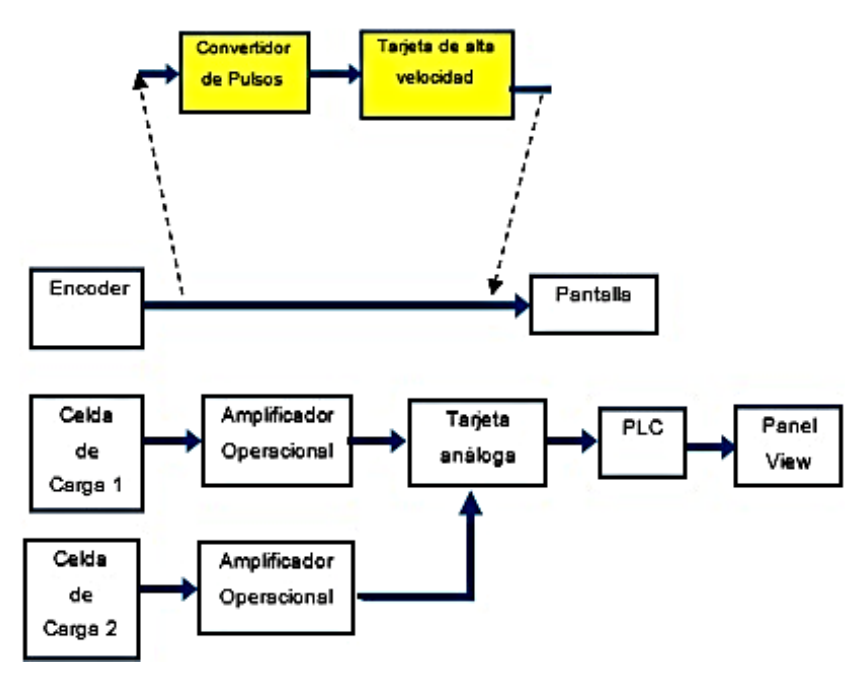

Figura 3 Elementos de control y medición seleccionados para visualización de señales.

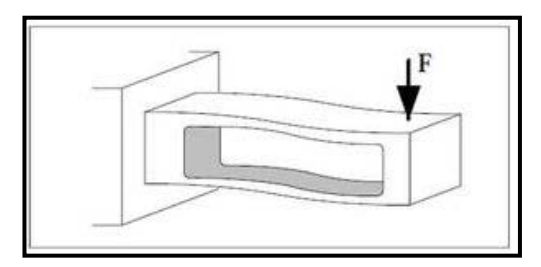

Figura 4 Principio de flexión de doble viga.

• Por último, para el programa seleccionado se utilizó el RSLogic 500 Pro, por su lógica de programación del Tipo SCP (Scale with Parameters), ver figura 5, el cual es utilizado ampliamente en transductores de fuerza, ya que producen valores de salida con una relación lineal a las valores de entrada. Una vez que son recibidos los valores máximos y mínimo, opera de acuerdo a una función lineal del programa basado en ecuación 1 [9].

$$
y = mx + b \tag{1}
$$

De donde:

 $v =$  Valor del peso de salida.

 $x =$ Valor de entrada.

 $m =$  Pendiente, ecuación 2.

$$
m = \frac{peso \; maximo - peso \; minimo}{(entrala \; maxima - entrada \; minima)}
$$
(2)

 $b =$  Compensación (intersección y), ecuación 3.

$$
b = \text{peso minimo} - (\text{entrada minima} . \text{xm}) \tag{3}
$$

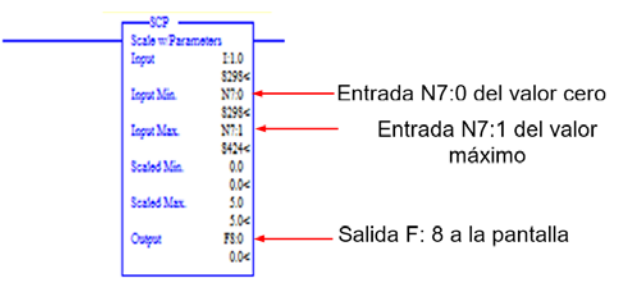

Figura 5 Lógica de entradas y salidas del programa del PLC.

#### **Ensamble y Ajustes**

Una vez que se fabricaron cada una de las partes mecánicas, se realizó el ensamble y sus ajustes. En la etapa 3 se ensambla el bastidor de aluminio con su cubierta de PVC, así como sus partes eléctricas y electrónicas, donde se obtuvo la consola ensamblada, figura 6a. Enseguida se inició la programación del PLC, y de la Pantalla Panel View, a través de la Laptop, con el Software RSLogic 500 Pro. Y también los ajustes y puesta a cero de las variables de carga y posición, figura 6b. Se hace lo mismo con la posición angular del Encoder, el cual envía la señal a la pantalla digital, figura 6c.

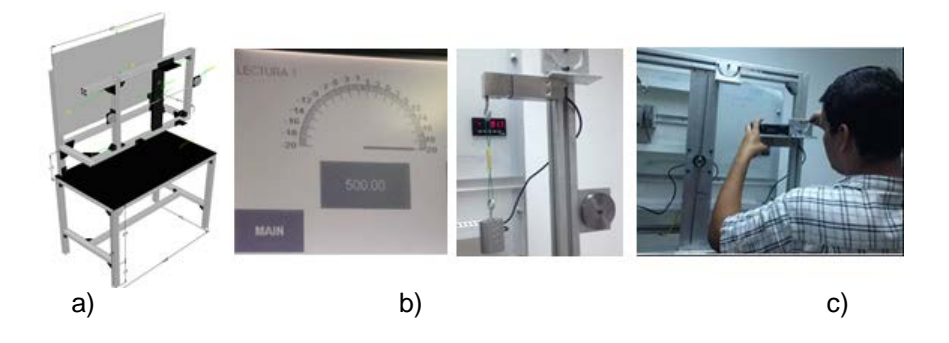

**Pistas Educativas Año XXXVIII - ISSN 1405-1249** Certificado de Licitud de Título 6216; Certificado de Licitud de Contenido 4777; Expediente de Reserva 6 98 92

Figura 6 a) Marco de consola, b) Celda de carga y c) Encoder.

# **4. Resultados**

Finalmente se cuenta con una consola didáctica para realizar las prácticas de ingeniería mecánica. A continuación se presenta una práctica de un problema típico del libro Mecánica Vectorial para Ingenieros ESTÁTICA de Beer & Johnston y del tema Equilibrio de la partícula [7], para mostrar su uso y utilidad. En el punto C se sujetan los cables de acero y se cargan como se muestra en la figura 7a. Si se sabe que el ángulo α = 30º. Determine la tensión a) en el cable AC y b) en el cable BC. Primero se resuelve el problema teóricamente, se dibuja el diagrama completo de cuerpo libre, y el triángulo de fuerzas como se muestra en la figuras 7b y 7c.

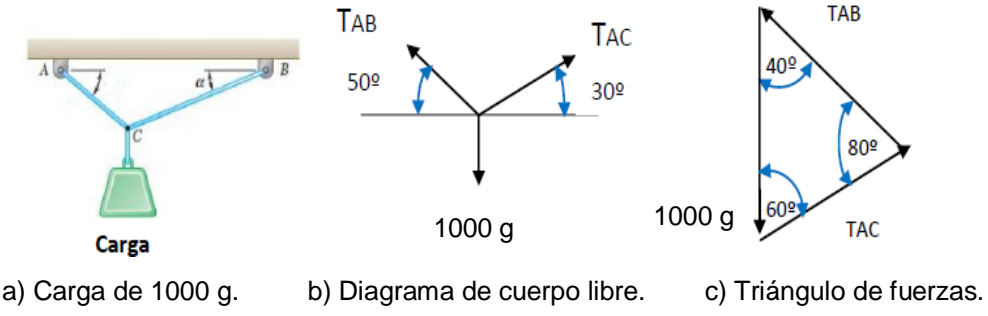

Figura 7 Carga soportado por dos cables.

Usando la ley de los senos se obtiene: 
$$
\frac{T_{AB}}{Sen\,60^{\circ}} = \frac{T_{AC}}{Sen\,40^{\circ}} = \frac{1000}{Sen\,80^{\circ}}
$$

De la ecuación anterior se obtienen los valores:

$$
T_{AB} = 879.38 \, g \quad y \, T_{AC} = 652.70 \, g
$$

A continuación se procede a preparar y armar la práctica en la consola didáctica. Primeramente ajustando los cables de acero con pequeños tensores a cada una de las celdas de carga, considerando el punto C como el centro, donde se unen los cables y se aplica la carga, como se puede observar en la figura 8.

Una vez que se realizó la puesta a punto de la carga y los ángulos, las celdas de carga 1 y 2, muestran las lecturas en la pantalla del Panel View como se observa en la figura 9 y en la tabla 1 comparativa se calculó el porcentaje de error.

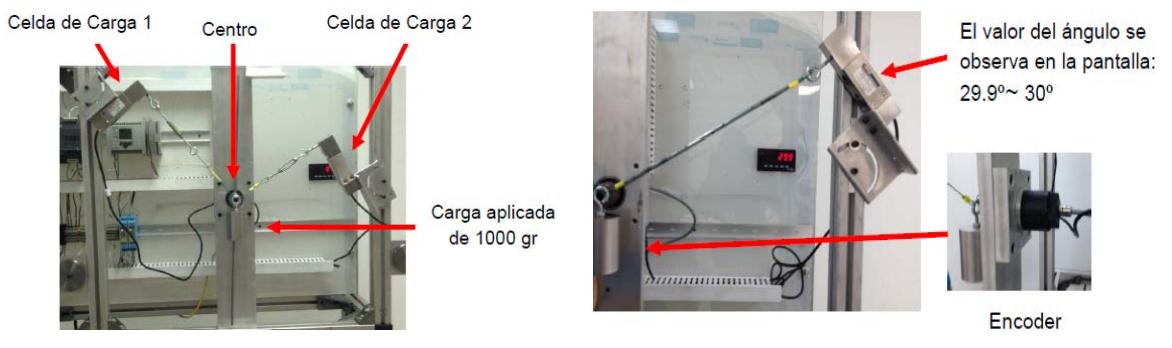

Figura 8 Preparación y puesta a punto de la carga y ángulos en la consola didáctica.

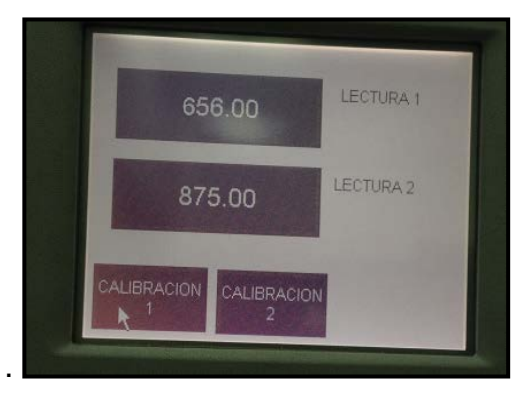

Figura 9 Lecturas en la pantalla Panelview.

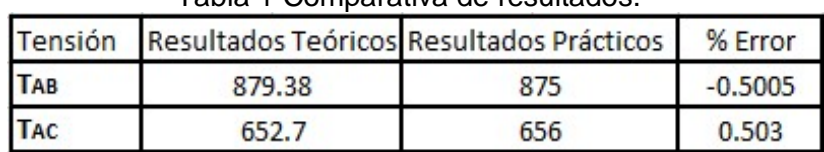

#### Tabla 1 Comparativa de resultados.

#### **5. Discusión**

Se puede observar que los valores teóricos se han validado con los valores experimentales o prácticos obtenidos con el uso de la consola didáctica.

Las ventajas que se tienen al realizar este tipo de prácticas, es que fácilmente se pueden acoplar cada uno de sus componentes , y además se dan las lecturas en las pantallas digitales en tiempo real y en forma clara y sencilla, cumpliéndose también el objetivo de facilitar el proceso de enseñanza aprendizaje, a través del concepto "Teoría-Práctica". También se puede mencionar la flexibilidad y

versatilidad que tiene la consola didáctica, ya que sólo requiere ir ensamblando los elementos mecánicos intercambiables de acuerdo a la configuración del problema, con sus ángulos y sus cargas. Para complementar el uso de ésta consola, se recomienda la elaboración de un cuadernillo de prácticas acorde al programa de la asignatura de Estática.

# **6. Bibliografía y Referencias**

- [1] R. Lucas-Nulle, "PHYWE Excelencia en la Ciencia," 2008. http://www.phywees.com/index.php/fuseaction/download/lrn\_file/phy\_image\_12530\_esp.pdf.
- [2] G. Hamburg, "Equipment for Engineering Education," 2005. [Online]. Available: http://www.gunt.de/static/s2\_1.php?p1=&p2=&pN.
- [3] K. Ramsar, "FESTO," 2002. <http://www.festo-didactic.com/ov3/media/> customers /1100/00857460001075223828.pdf.
- [4] SEP, "Centro Regional de Optimizacion y Desarrollo de Equipo de Chihuahua," 2012. <http://www.crodechihuahua.edu.mx/index.php/crode/> historia.
- [5] S. Linden, "Instrumentation," 2016. <https://www.lucas-nuelle.us/2762/apg/> 1159 /Products/Instrumentation.htm.
- [6] FESTO, "Controllers and fieldbuss," 2016. [http://www.festo-didactic.com/int](http://www.festo-didactic.com/int-en/services/teciam/controllers-and-fieldbus,basic-technologies.htm?fbid)[en/services/teciam/controllers-and-fieldbus,basic-technologies.htm?fbid=](http://www.festo-didactic.com/int-en/services/teciam/controllers-and-fieldbus,basic-technologies.htm?fbid) aW50LmVuLjU1Ny4xNy4zMi4xMzczLjc1NjE.
- [7] Beer & Johnston, Mecanica Vectorial para Ingenieros Estatica, 9 Edition, Mc Graw Hill, 2013.
- [8] HBM, "How does a bending beam load cell work," 2015. [Online]. Available: https://www.hbm.com/en/2973/how-does-a-bending-beam-load-cell-work/.
- [9] Allen-Bradlley, "Rockwell automation," noviembre 2008. [http://literature](http://literature/) .rockwellautomation.com/idc/groups/literature/documents/rm/1747-rm001\_ en-p.pdf. [Accessed 31 julio 2016].